## TOPPERS 活用アイデア・アプリケーション開発 コンテスト

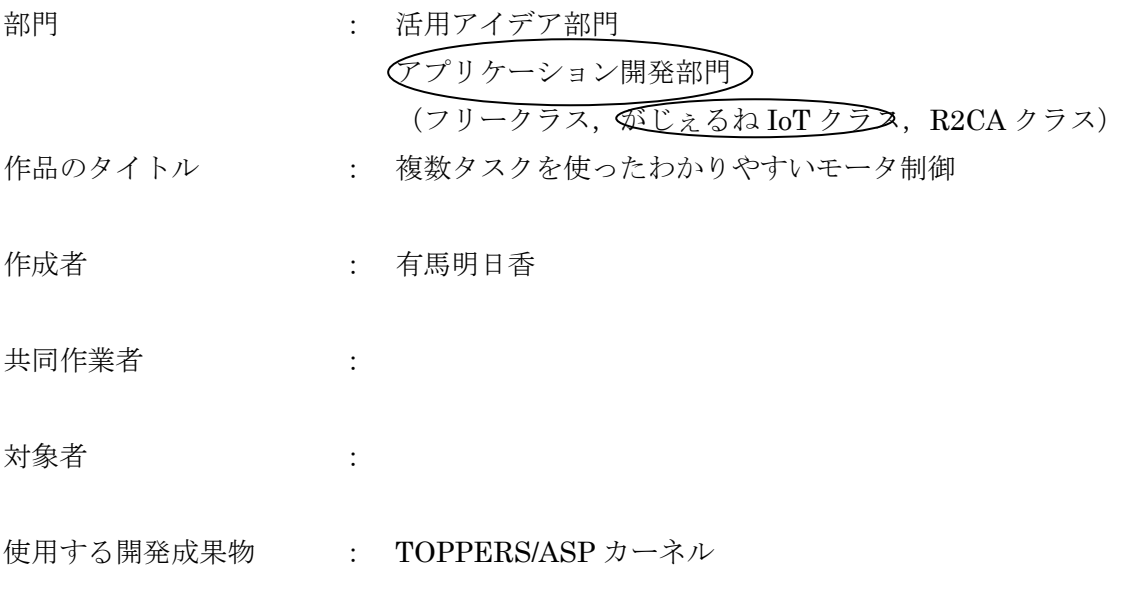

目的・狙い

モータを一定の回転数で回すことを目的としています。

アイデア/アプリケーションの概要

マルチタスクでモータの回転数を計測、制御するアプリケーションを作成しました。 タスク1でモータを回転させ、タスク2でフォトインタラプタにより信号を検知し、 回転数を求め、タスク3で設定してある回転数に合わせるように回転数の制御を、 タスク4で回転数を7セグメントに表示しています。

1.開発環境

ルネサス社の Web コンパイラの GR-peach 用 TOPPERS リアルタイム OS テンプレート 内にある、examples の multitask\_arduino のサンプルを書き換えて動かしました。 ・ルネサス社の Web コンパイラ <http://gadget.renesas.com/ja/>

2.動作環境

 $\cdot$ GR-peach

3.必要な電子部品

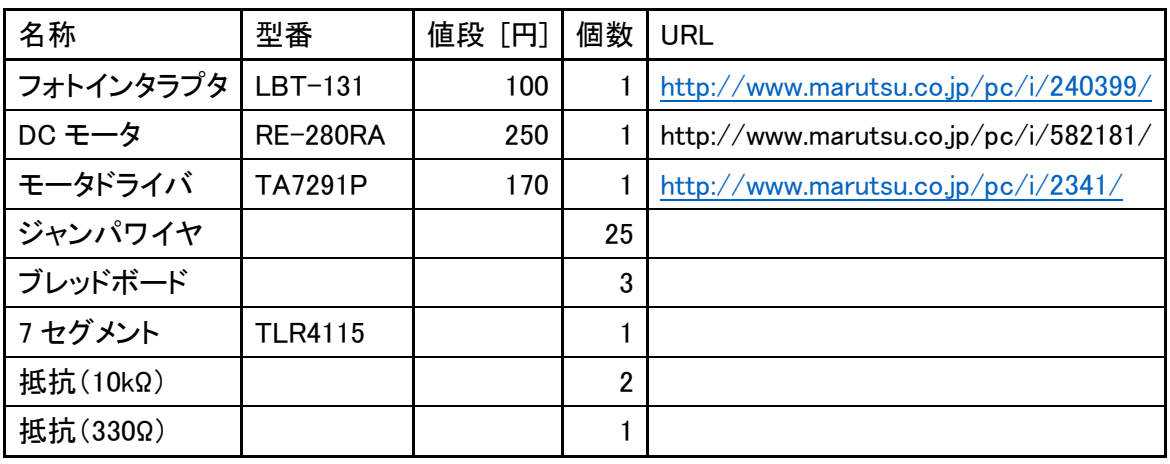

その他、フォトインタラプタで信号を検知するため、厚紙と固定具を使用しています。 (図 1 参照)

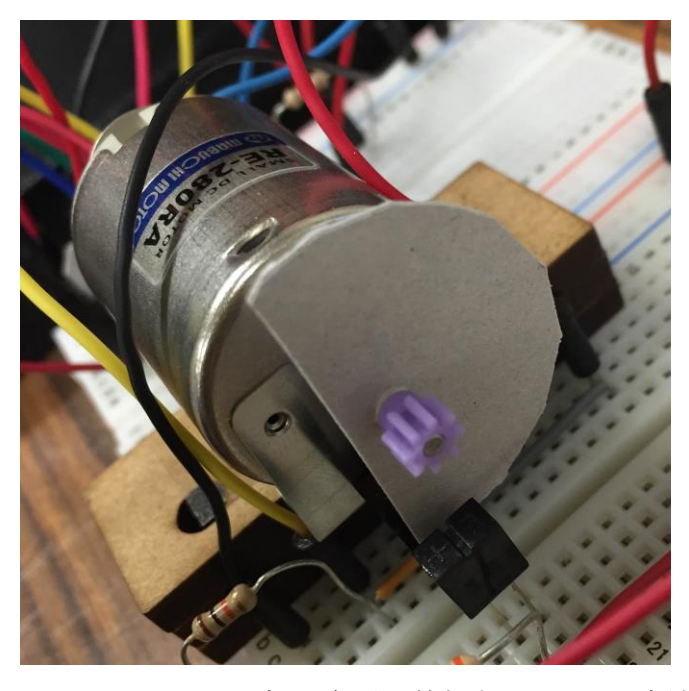

図1: フォトインタラプタの信号を検知するモータの先端部

4. 実行手順

以下の URL を参考に、examples の multitask\_arduino フォルダ内の multitask\_arduino.cpp をビルド、ダウンロードし、GR-peach に書き込む。 [http://gadget.renesas.com/ja/product/peach\\_sp5.html](http://gadget.renesas.com/ja/product/peach_sp5.html)

5.タスクの説明

プログラムを作成するにあたって、4つのタスクを使用しました。各タスクの説明は以 下の通りです。

①タスク1(lpoop)

PWM 制御でモータを回転させる。

②タスク2(loop1)

 フォトインタラプタから信号を受け取り、回転数を計算したものを1秒ごとに表示す る。

③タスク3(loop2)

 モータの回転数を設定した回転数と比較し、異なっていた場合はモータの回転数を変 化させる。

**49タスク4 (loop3)** 

モータの回転数を7セグメントに表示する。

6.回路

今回作成した回路を以下の図に示す。

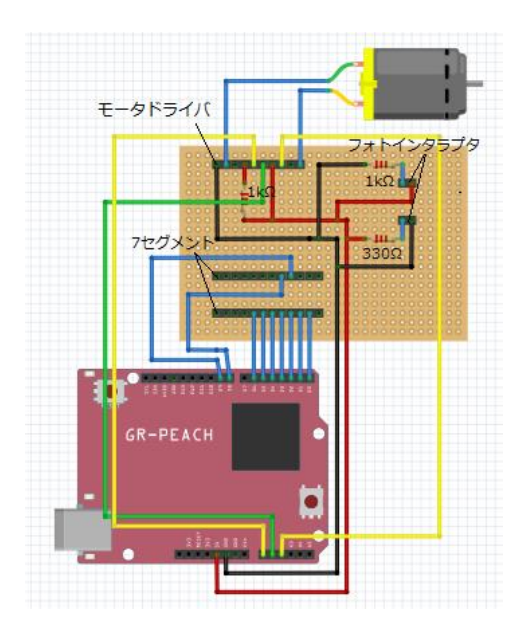

図2:回路図

## 6.動作状況

完成したものを以下の図に示す。

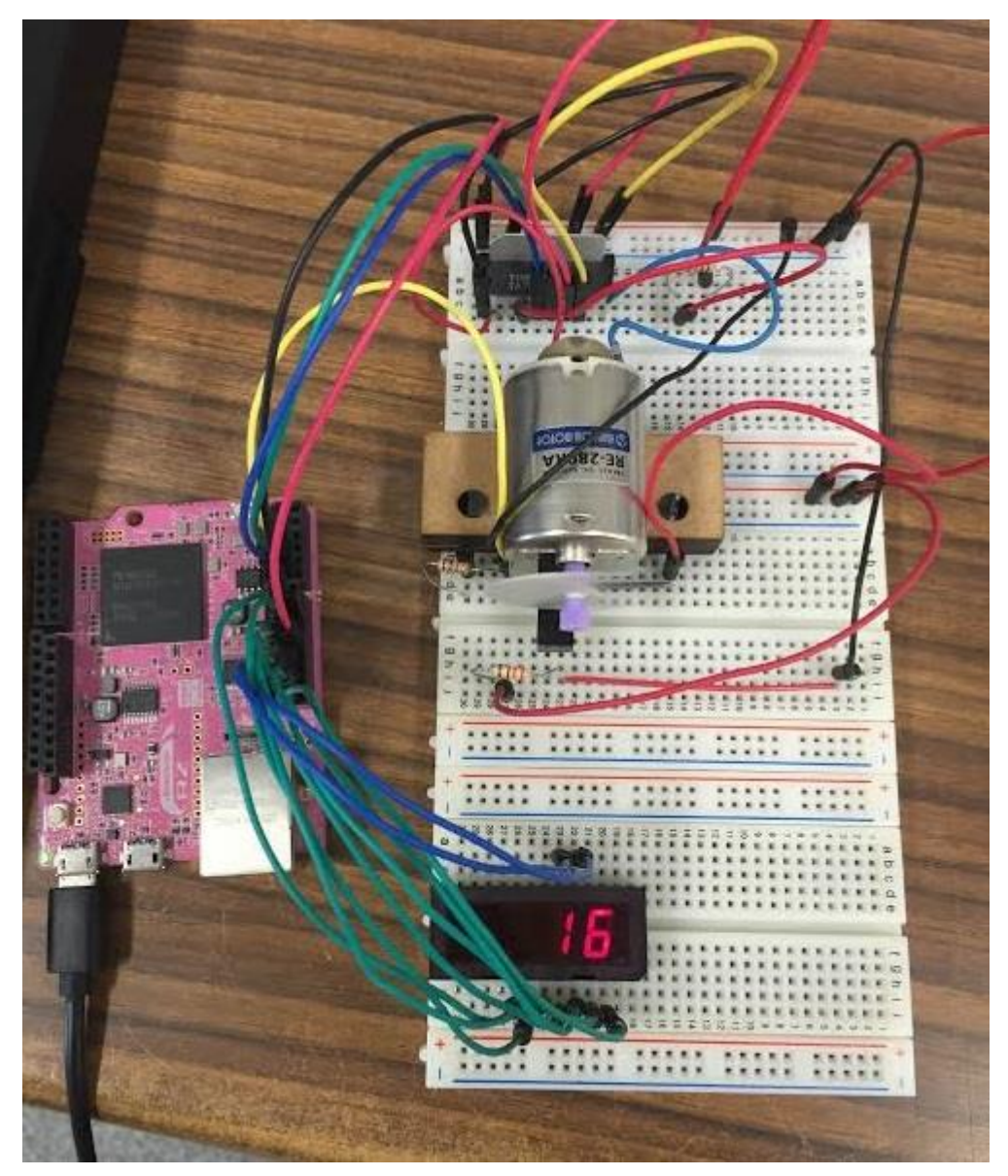

図2:完成図

デモビデオの URL:http://2.gigafile.nu/0913-93d98f7a764d26c9833dfee62360ac50

7.反省

今回の作品を作成してみて、簡単にマルチタスクでプログラムが書けることに驚いた。 モータを一定の回転数で回すことを目的としたが、まだ一定ではなく誤差が出ることと、 7 セグメントがきれいに映らないことが問題点として挙げられた。解決策としては、モータ については別電源を使用する、精度の高いモータを使用するなどが考えられた。

モータの制御をするタスクはフォトインタラプタで回転数を求めて表示するタイミング

で呼び出したかったが、タスクを呼び出すときの引数がよくわからなかった。必要のない タスクは休ませるなど、効率よくタスク管理が行えるようにしていきたい。